# **AFO 117 – Données de performance**

# **117.1 Introduction**

Cette AFO vous renseigne sur la « performance » des exemplaires. Vous pouvez ainsi savoir si un titre, un auteur ou un exemplaire est prêté ou réservé souvent, etc.

L'objectif général est de vous aider à sélectionner les titres à commander. Dans le cas où des fichiers contenant des notices bibliographiques (nouvelles) sont importés dans le système, la sélection se fera d'une manière plus rapide et fluide.

Les paramètres qui régissent l'AFO 117 sont définis dans l'AFO 651 – Paramètres serveur – Paramètres données performance. Veuillez consulter l'aide relative à cette AFO pour obtenir de plus amples renseignements.

Les profils correspondants utilisés (comme déterminé dans l'AFO 651) sont définis dans l'AFO 114. Voir l'aide pour cette AFO pour plus d'information.

## **117.1.1 Flux de travail général**

Le processus de commande est le suivant :

- Importation des notices bibliographiques.
- Les notices bibliographiques sont importées.
- Sélection, à l'appui de la *fonction 1* : dédoublonnage automatique.

Le système dédoublonne automatiquement les notices bibliographiques. Les notices similaires sont portées à l'attention de l'utilisateur.

- Sélection, à l'appui de la *fonction 2* : fourniture de données sur la « performance ».
- Le système fournit des statistiques de prêt pour :
- les notices bibliographiques similaires retournées par la fonction 1 ;

• toutes les notices liées aux autorités présentes dans la notice bibliographique sélectionnée (regroupées par autorité).

L'idée derrière la fourniture de données sur la « performance » est de permettre à l'acquéreur d'accéder rapidement et facilement à des statistiques de prêt. Pour chaque notice bibliographique « apparentée » (c.-à-d. « similaire ») et pour chaque autorité, l'acquéreur pourra accéder à ces données.

- De plus, une valeur numérique est attribuée à chaque autorité ou notice bibliographique ; cette valeur reflète la « performance » de l'autorité ou de la notice bibliographique – plus la valeur est élevée, plus la « performance » est élevée.

• Commande

## **117.2 Voir les données sur la « performance »**

Lorsque vous démarrez l'AFO 117, la fenêtre de recherche apparaît. Vous devez d'abord rechercher la notice qui vous intéresse.

Pour chaque base de données, 0-N bases de données peuvent être définies pour la recherche de notices similaires. Pour chaque base de données à rechercher, 1-N profils de dédoublonnage peuvent être définis.

Si une notice bibliographique est trouvée dans l'AFO 117, le système recherchera les notices similaires à cette notice en fonction de certains paramètres ; une fois cette recherche effectuée, un groupe d'informations supplémentaires, intitulé « Performance », apparaîtra dans la fenêtre Notice complète. Ce groupe contient les notices bibliographiques similaires qui ont été trouvées ainsi que toutes les autorités liées à la notice sélectionnée (sauf celles qui ont été exclues).

Chaque notice est précédée d'un numéro de ligne qui peut être sélectionnée (voir cidessous).

### **Note**

Vous pouvez aussi voir les données de « performance » à partir d'autres AFO en choisissant l'option « **Données de performance** » dans la fenêtre Notice complète.

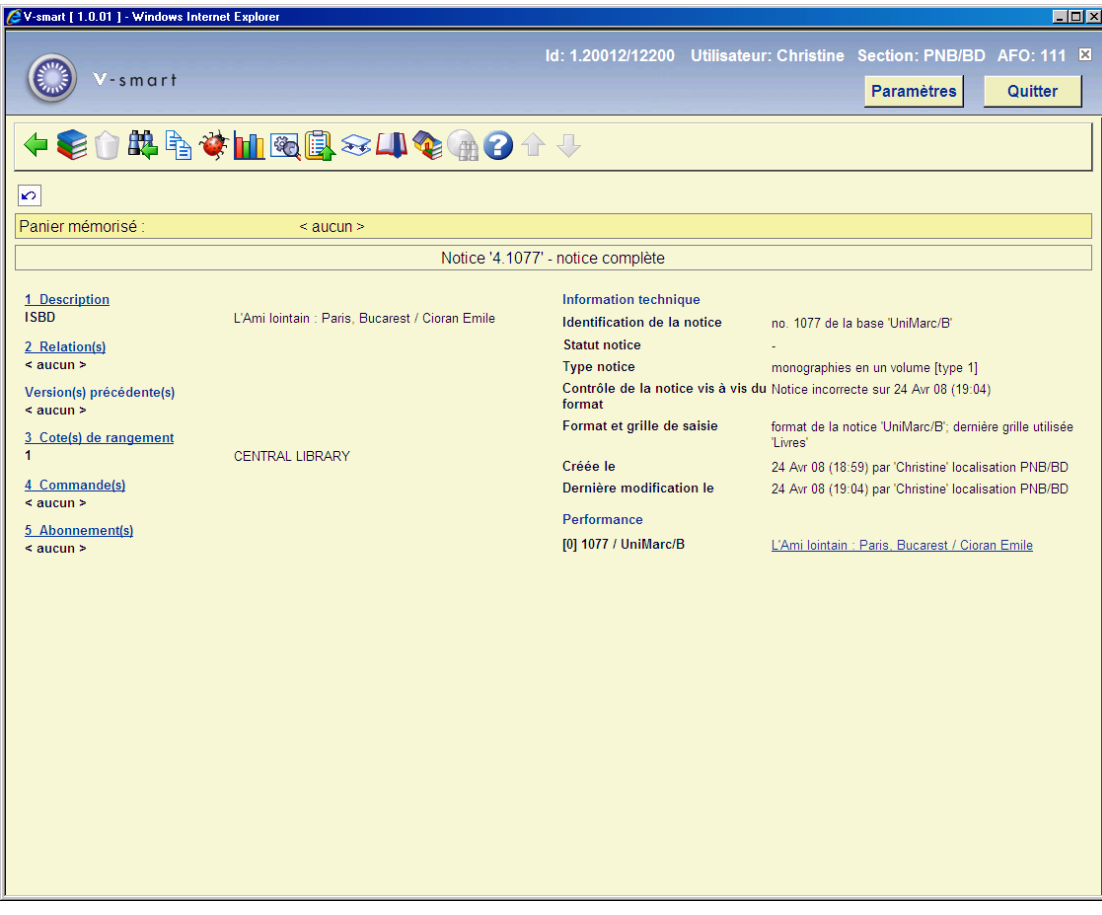

Cliquez sur l'icône **Données de performance**:

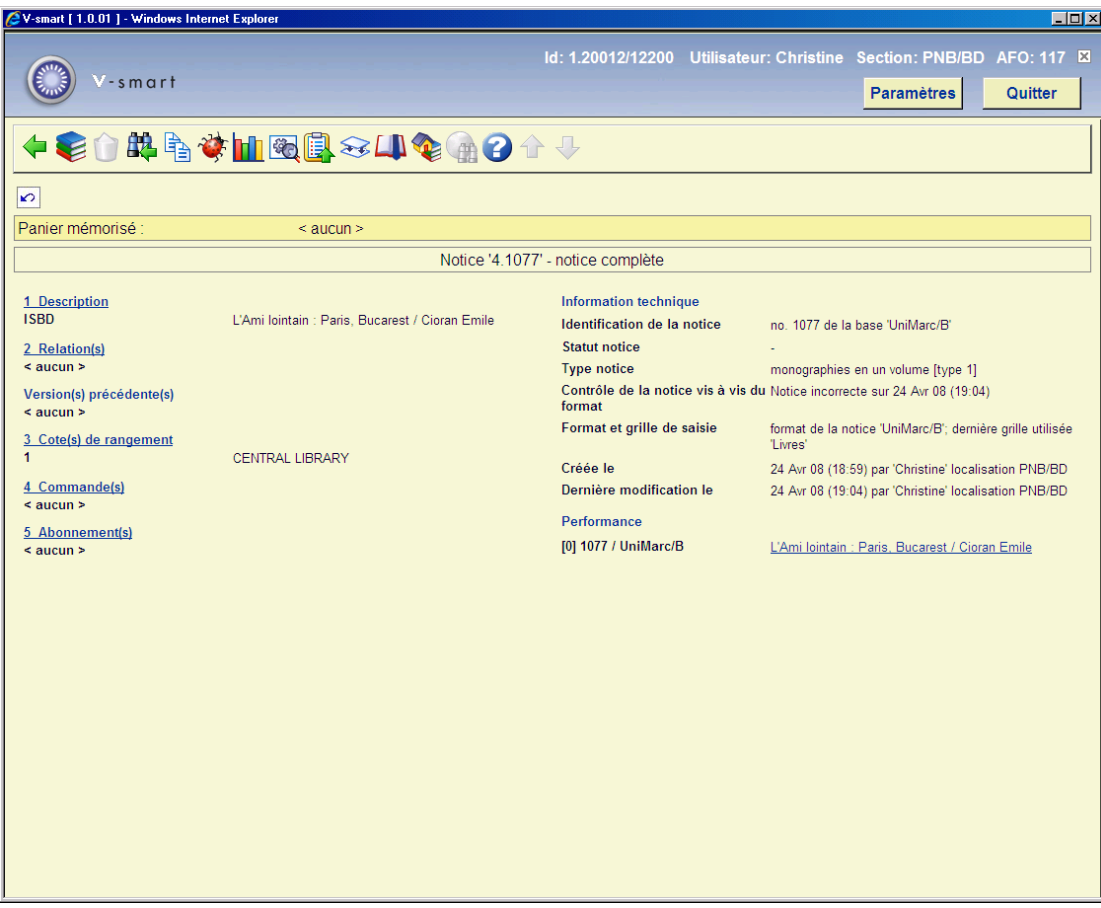

### **Données du groupe Performance**

- Première colonne :
- entre crochets, valeur reflétant la performance
- numéro de la notice
- nom de la base de données
- Deuxième colonne :
- titre du livre ou vedette (pour les noms communs et noms d'auteurs)
- Les données sont présentées dans l'ordre suivant :
- 1. Notice sélectionnée
- 2. Notices bibliographiques similaires trouvées
- 3. Autorités liées à la notice sélectionnée

Si une entrée est sélectionnée dans le groupe Performance, le système ouvre la fenêtre Données de performance.

Cette fenêtre contient les informations suivantes :

- valeur de performance
- nombre d'exemplaires
- nombre total de prêts
- nombre total de réservations
- nombre moyen de prêts par exemplaire
- nombre moyen de prêts par exemplaire par an
- nombre de prêts par année
- dernière date de prêt de n'importe quel exemplaire
- année(s) de création des exemplaires

Les données de « performance » peuvent être fournies pour les groupes suivants, dans l'ordre que vous souhaitez :

- toutes les institutions / localisations (système)
- localisation actuelle
- autres localisations rattachées à l'institution actuelle (par localisation)

#### • institution actuelle

Exemple d'écran :

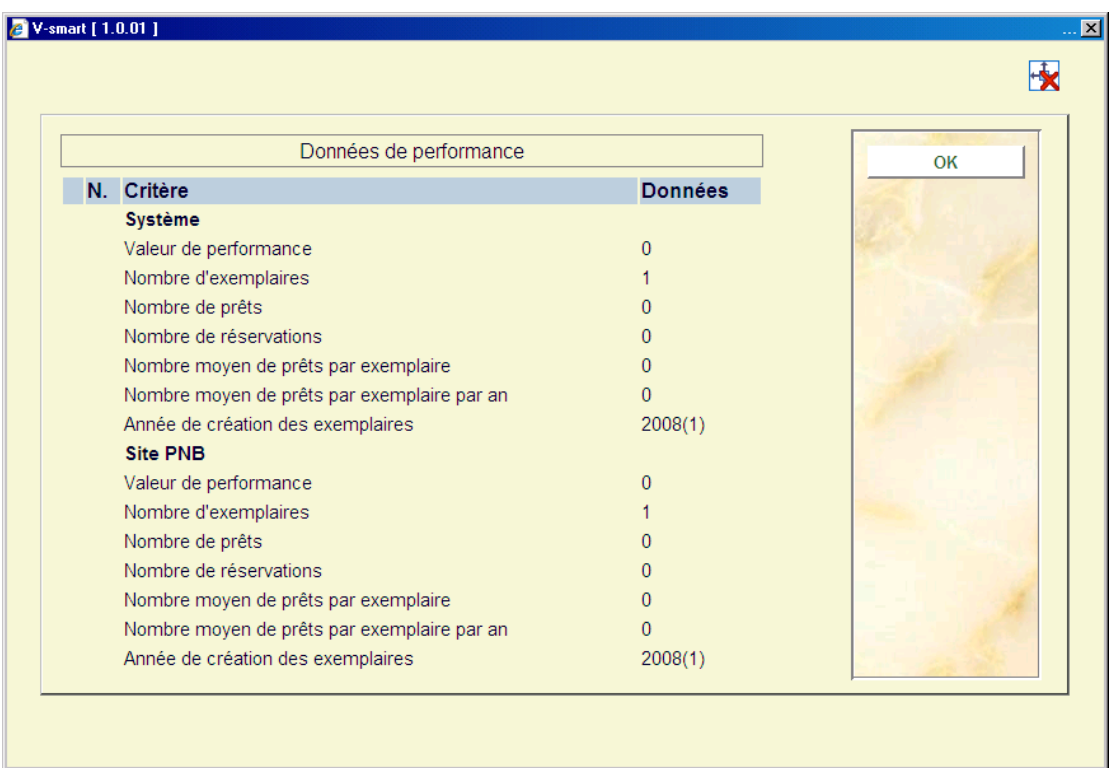

## **117.3 Calcul de la valeur de performance**

La valeur de « performance » est indiquée pour chaque groupe dans la fenêtre Données de performance, et pour chaque entrée dans le groupe Performance de la fenêtre Notice complète. Cette valeur est un nombre qui est calculé de la manière suivante :

- (Nombre moyen de prêts par an) \* 10
- +
- (Nombre moyen de réservations par exemplaire) \* 10
- +

• Prêts de l'année en cours + (12 – nombre du mois en cours) / 12 \* prêts de l'année dernière

### **Note**

Cette valeur n'a aucune signification en elle-même – par exemple, une valeur de 132 peut avoir un sens très différent en fonction du système : dans un système, il peut s'agir d'une valeur élevée, tandis que dans un autre système, il s'agira d'une valeur moyenne ; la signification d'une valeur doit être dérivée de la comparaison avec d'autres valeurs de « performance » au sein du même système.

### • **Document control - Change History**

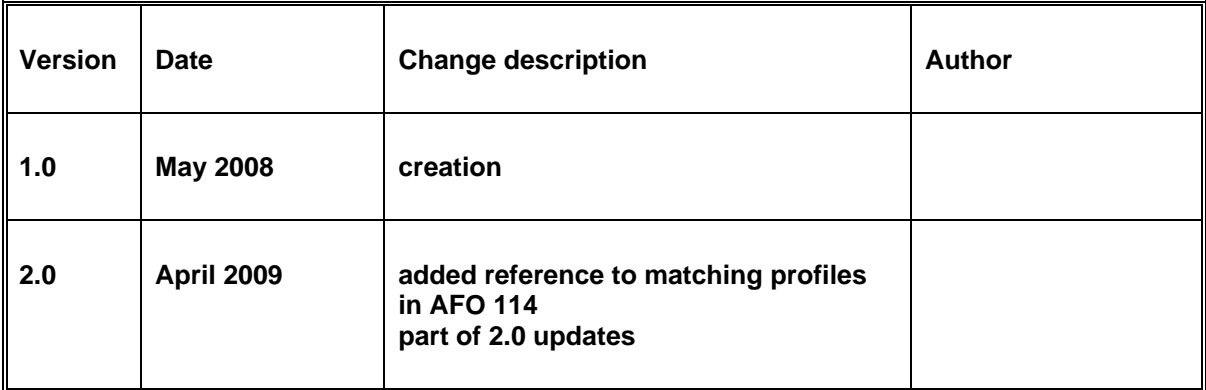